# **AIDE POUR LE JEU LETTRIX**

## Présentation du logiciel

Lettrix est un jeu de lettres destiné à toute la famille. Il met en jeu deux qualités :

- · une bonne connaissance en vocabulaire,
- · de la logique.

## But du jeu

Le but du jeu est de former des mots de 4 ou 5 lettres dans la grille en déplaçant les lettres d'une case à la fois.

Pour chaque mot, des points vous sont attribués, le meilleur est celui qui a le plus grand nombre de points à la fin de la partie.

## Les menus

L'utilisation du logiciel est très simple, il suffit de suivre les menus :

- LETTRIX (Menu général)
	- Nouvelle partie (Déclenche une nouvelle partie) · Enregistrer mon exemplaire (Permet de saisir le code d'enregistrement du logiciel)
	- · Desenregistrer mon exemplaire (Permet d'annuler l'enregistrement du logiciel)
	- Statistiques (Résultats de chaque joueur)
	- Ouitter (Quitte l'application)
- · OPTIONS
	- · Temps (Permet de paramètrer la durée de la partie)
	- · Dictionnaires (Visualisation/Modification des dictionnaires de 4 et 5 lettres)
	- · Couleurs (Permet de modifier les couleurs de la grille de jeu)
- · SCORES (Visualisation de la table des scores)
- AIDE (Ouverture du fichier d'aide)

#### Commencer une partie

Avant de commencer une partie, vous pouvez paramètrer la durée la partie (3 mn, 5 mn ou en temps illimité). Si vous choisissez de jouer en temps illimité, c'est vous qui déciderez de la fin de la partie.

Pour commencer une nouvelle partie, il suffit de sélectionner le menu « Nouvelle partie » du menu « LETTRX ».

## Le table de jeu

La table de jeu se présente de la manière suivante :

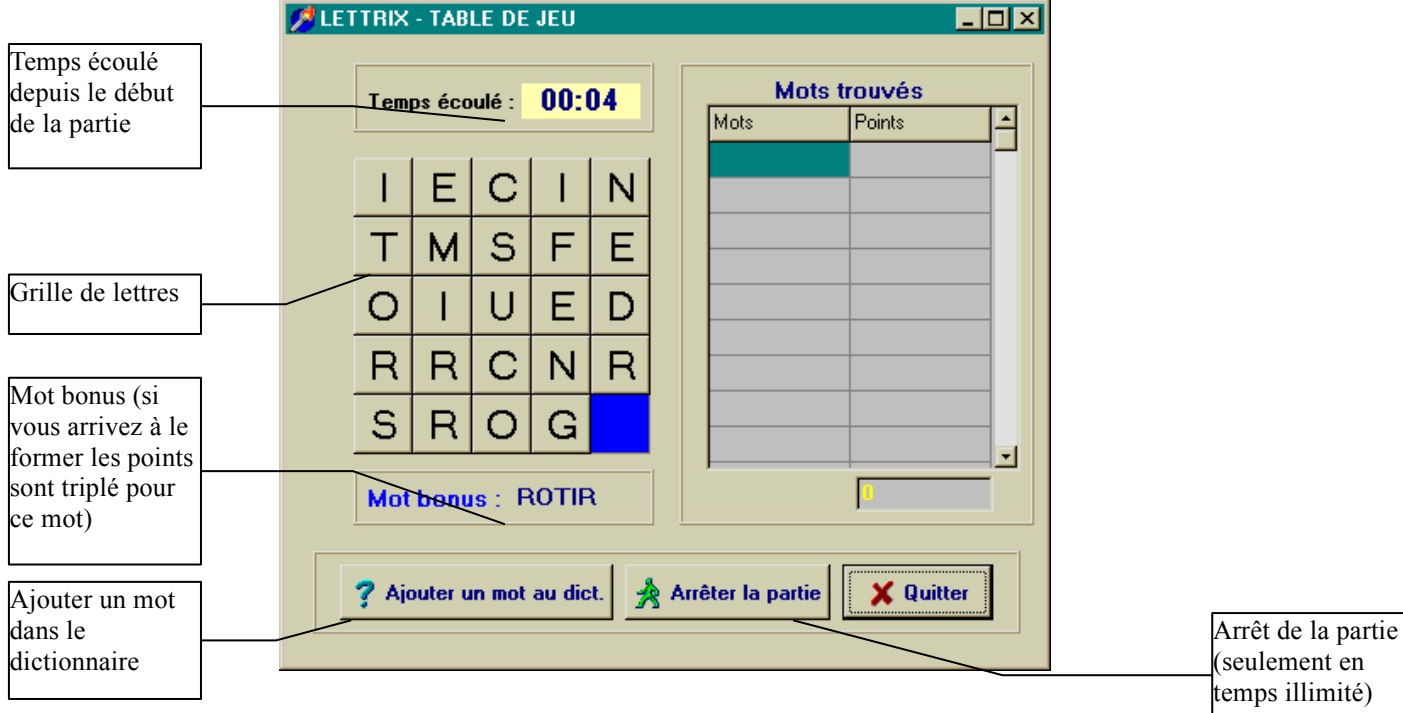

L'horloge vous indique le temps qu'il vous reste (en cas de partie en temps illimité, le temps est seulement indicatif).

Le mot bonus indique le mot à trouver pour obtenir un bonus de points (voir « Les points »).

Le bouton « Dictionnaires » permet de mettre à jour les dictionnaires à tout moment de la partie (par exemple, si vous venez de créer un mot qui n'est pas dans le dictionnaire, vous devez mettre à jour le dictionnaire pour que ce mot soit comptabilisé dans vos points).

Le bouton « Arrêter la partie » n'apparaît que dans le cas d'une partie en temps illimité. Le jour doit cliquer dessus s'il désire arrêter la partie. Le score du joueur est alors sauvegardé.

La liste des mots trouvés répertorie tous les mots que vous avez formé durant la partie (Attention ! un même mot n'est comptabilisé qu'une seule fois même si vous le créez à des emplacements différents).

Le bouton « Quitter » permet de quitter la partie en cours, dans ce cas aucun score n'est sauvegarder.

#### Le déroulement du jeu

Vous devez déplacer les lettres afin de former des mots de 4 ou 5 lettres.

Pour déplacer une lettre, vous devez cliquer avec la souris dessus, mais attention il faut que la lettre à déplacer soit juste à coté de la case vide (voir exemple ci-dessous).

Le logiciel recherche automatiquement les mots formés après chaque déplacement (ainsi vous pouvez former des mots sans vous en rendre compte).

Si vous formez un mot et que ce dernier n'est pas détecté par le logiciel, cela veut dire que le mot est absent du dictionnaire. Vous devez alors cliquer sur « Ajouter un mot dans le dict. » pour pouvoir le rajouter (Voir « Gestion des dictionnaires »).

Le jeu se termine à la fin du temps paramètré (3 mn ou 5 mn) ou lorsque le joueur clique sur « Arrêter la partie » (partie en temps illimité).

## Gestion des dictionnaires

Vous avez deux dictionnaires, un de 4 lettres et un autre de 5 lettres. Vous pouvez ajouter des mots dans les deux. Mais attention, si vous mettez n'importe quoi dedans le jeu perd tout son intérêt.

## Les couleurs

Pour le confort de tous, j'ai intégré un module qui permet de paramétrer les polices de caractères et les couleurs des lettres de la grille de jeu. Pour cela, il suffit d'aller dans « Option », « Couleurs ».

#### Les points

Le décompte des points se fait lettre par lettre, voici la valeur des différentes lettres de l'alphabet :

- 1 point  $\Rightarrow$  A, D, E, G, I, L, O, P, R, S, T, U
- 2 points  $\Rightarrow$  B, C, F, H, M, N, V
- 3 points  $\Rightarrow$  J, K, Q, W, X, Y, Z
- Le décompte se fait en plusieurs étapes :
	- 1. On compte les points du mot (pour BORNE, on a  $2 + 1 + 1 + 2 + 1 = 7$  points)
	- 2. On multiplie le chiffre obtenu par le nombre de lettres du mot (pour BORNE, on fait  $7 * 5 = 35$  points)
	- 3. Si le mot est le mot bonus, on multiplie par 3 (soit 3 \* 35 = 105 pour BORNE)

A la fin de la partie, si toutes les lettres de la grille ont été utilisées (les lettres utilisées ont une couleur différentes de celles que vous n'avez pas encore utilisées) vous marquez un bonus de points de 200.

#### La version shareware

La version shareware limite le jeu à 20 parties pré-enregistrées. Lorsque vous commencez une nouvelle partie le numéro de la partie jouée vous est indiquée.

## L'enregistrement

Pour enregistrer votre exemplaire de LETTRIX et accéder à une infinité de parties, vous devez envoyer la somme de 50 Francs Français (ou 8 Euros) à l'auteur à l'adresse suivante :

> Cécile COPERE 127 Chemin de Buffebiau 31780 CASTELGINEST FRANCE

*ATTENTION : Seuls les chèques libellés en Francs Français ou en Euro sont acceptés. Nous acceptons les mandats postaux, les mandats cash et les mandats internationaux.*

#### Internet

Vous pouvez aussi nous écrire sur notre e-mail : guicecal@online.fr ou consulter notre site Web http :\\guicecal.free.fr qui contient tous nos logiciels (Tiercépro, Belote, Coinche, Yam et Supermotus).